## Setting the RF channel

• Let's program your clickers to this room's RF channel  $= 01$ 

(zero one)

- 1. Press and hold the  $\blacktriangleright$  button **until** the LED turns red
- 2. Press the J/0 button once.
- 3. Press the A/1 button once.
- 4. Press the  $\blacktriangleright$  button again. The LED will flash green a few times and then turn off.
- You're done!

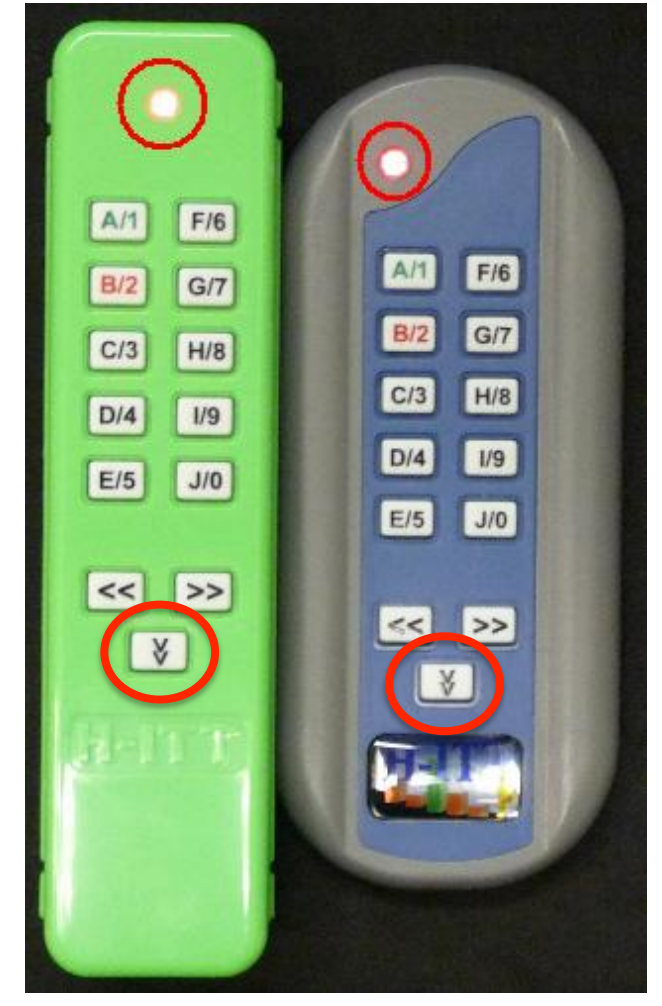

Your clicker may get deprogrammed by random keying when carried in a backpack: **just repeat these steps before use** 

## Find your clicker's serial number

- Look on the back to find your clicker's unique serial number, and write it down for later.
	- Your answers are recorded against this number
	- If you have the colorful model, you have to open the battery
		- compartment

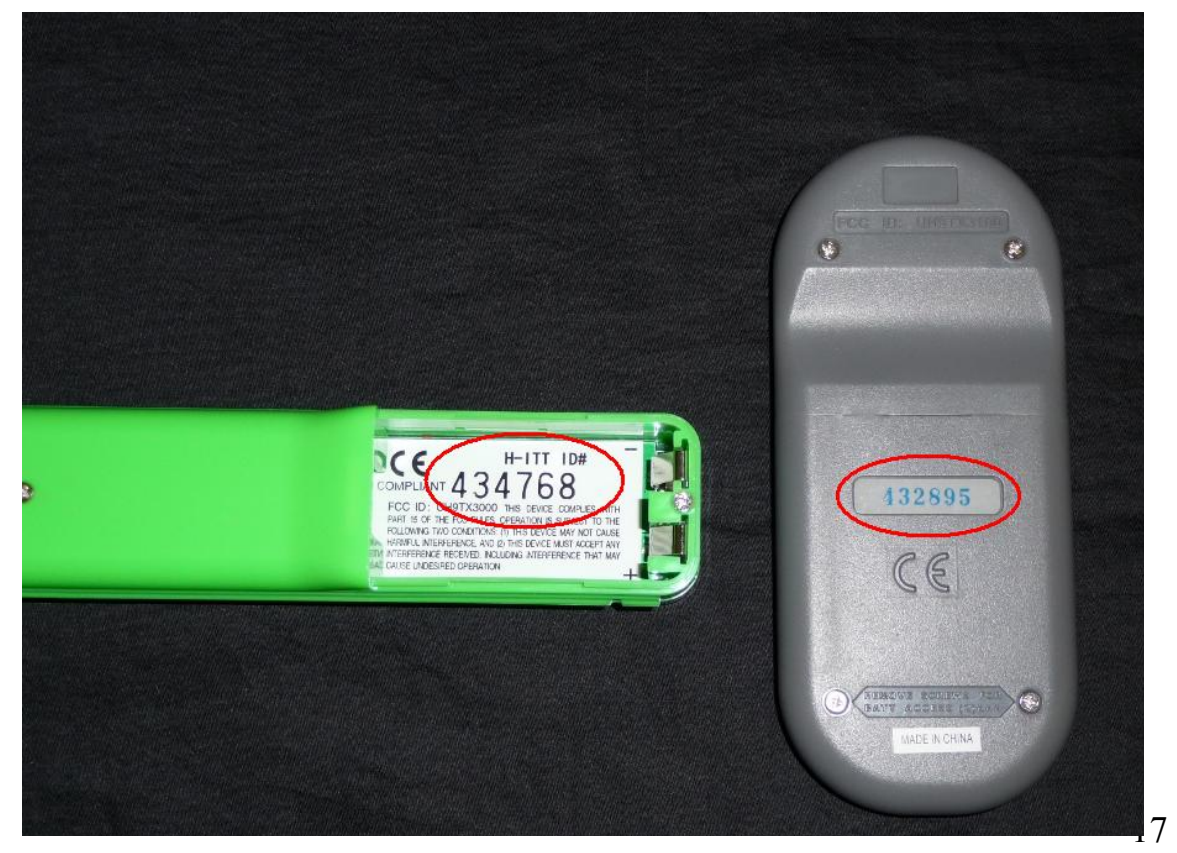

## Register your clicker later today

- Go to ("Clicker registration" link on course home page) https://catalyst.uw.edu/webq/survey/wilkes/188833
- $\blacktriangleright$  Follow instructions there carefully  $-$  do not click "submit" until you are SURE all info is entered in the format requested
- When the clicker system is opened for you to enter your response to a quiz question, the projector screen will show a 3-character code for every clicker when its response has been received OK
	- You may register a 3-character personal alias which will be displayed on the projector screen to confirm your answer has been recorded
	- If you leave that space blank when registering, your screen code will just be the last 3 digits of your clicker serial number